# eWind-ventilationsaggregat

Installation av extern RH- eller CO<sub>2</sub>-givare i eWind automation

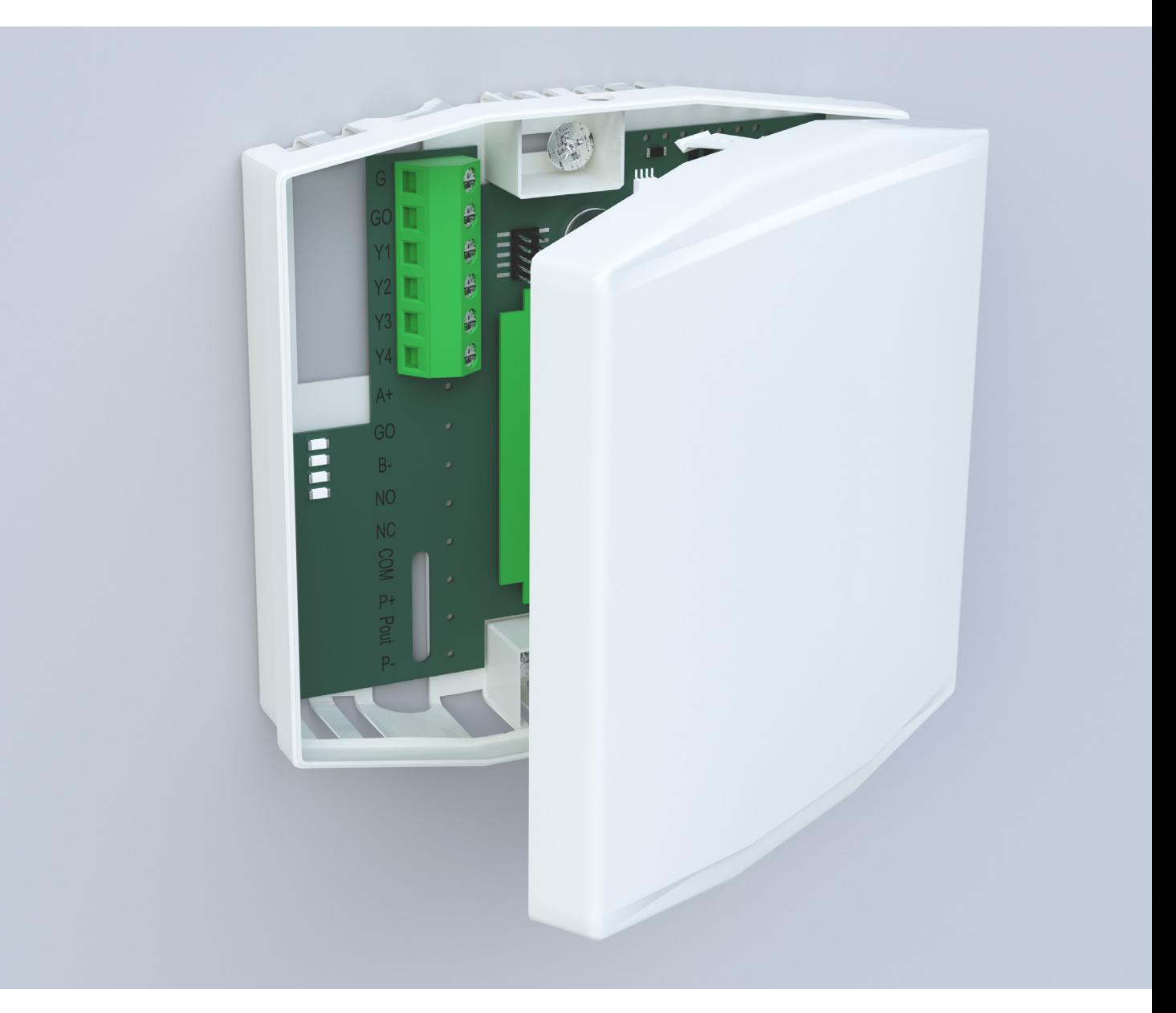

# enervent

# SÄKERHET

## FARA FARA

Kontrollera alltid att aggregatets matningsspänning är bortkopplad innan du öppnar serviceluckan.

# FARA VARNING

orsaken till störningen innan du startar om aggregatet.

## VARNING

När du har brutit strömmen, vänta två (2) minuter, innan du påbörjar underhållet. Även om strömmen har brutits fortsätter fläktarna att rotera och värmebatteriet förblir varmt en stund.

# Allmänt Elsäkerhet

Endast behörig elinstallatör får göra ingrepp i aggregatets elskåp.

Iaktta lokala bestämmelser om elinstallationer. När en funktionsstörning inträffar, utred alltid

### **OBS**

Kontrollera att aggregatet är helt bortkopplat från elnätet innan du utför spänningstester, isolationsmätningar eller andra elarbeten eller -mätningar. Sådana arbeten kan skada känslig elutrustning.

## OBS

Övervakningsinstrument som används i ventilationsaggregat kan orsaka läckström. Det kan inverka på jordfelsskyddet.

# **OBS**

Alla ventilationsaggregat som utrustats med ett styrsystem måste förses med överspänningsskydd.

# INSTALLERA EXTERNA SENSORER

eWind automationen är från fabriken inställd för en extern fuktighets (RH) -sensor. Om den externa sensorn är en fuktighetssensor, behövs inga ändringar i aggregatets sensorparametrar. Om den externa sensorn är en CO<sub>2</sub>-sensor, måste ändringarna i sensorparametrarna som visas på nästa sida göras i eWind kontrollpanelen.

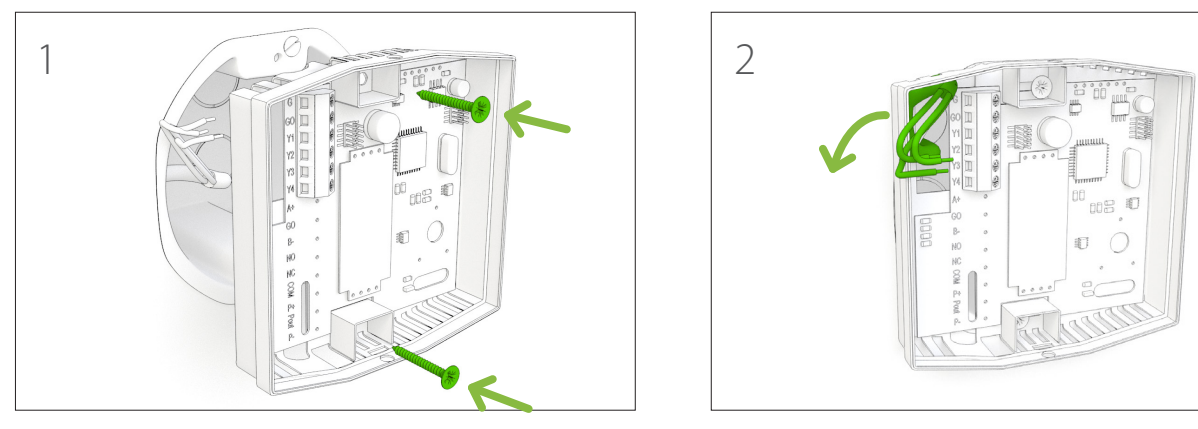

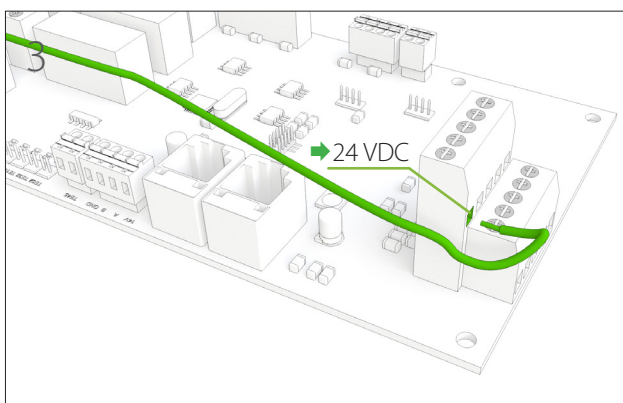

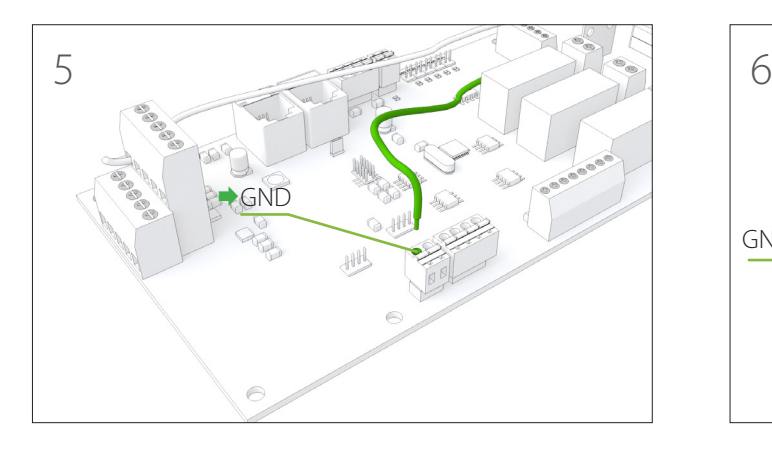

# FARA

Endast behörig elinstallatör får göra elarbeten i ventilationsaggregat.

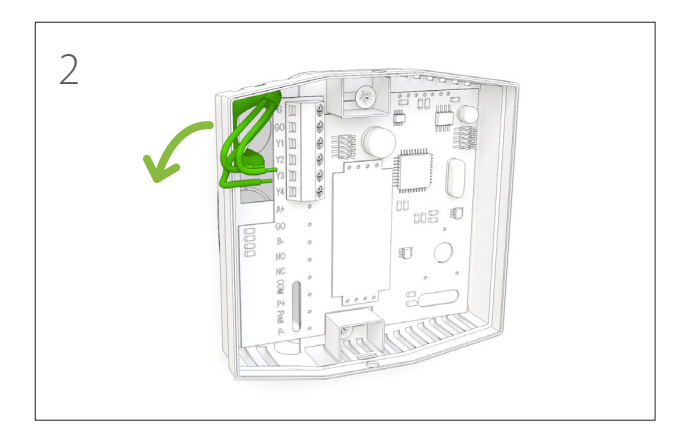

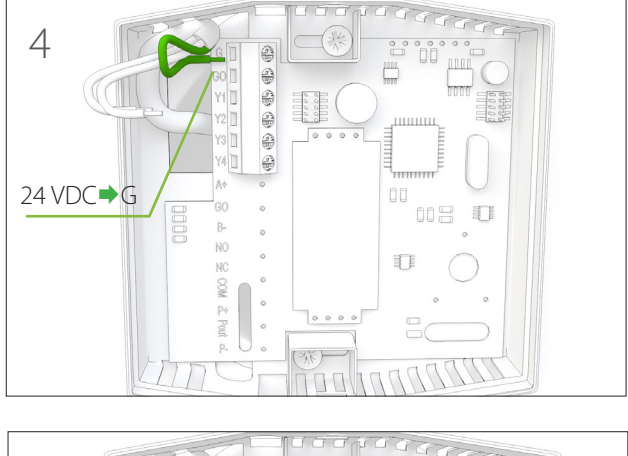

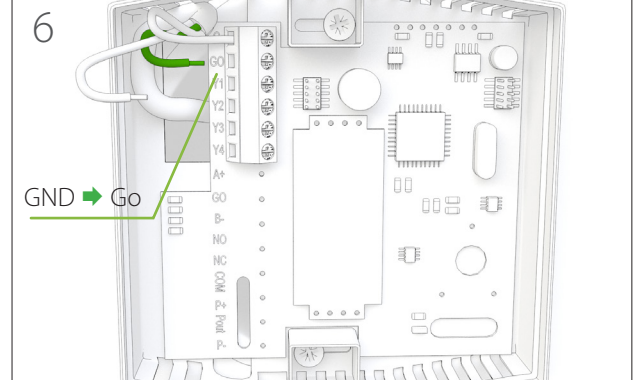

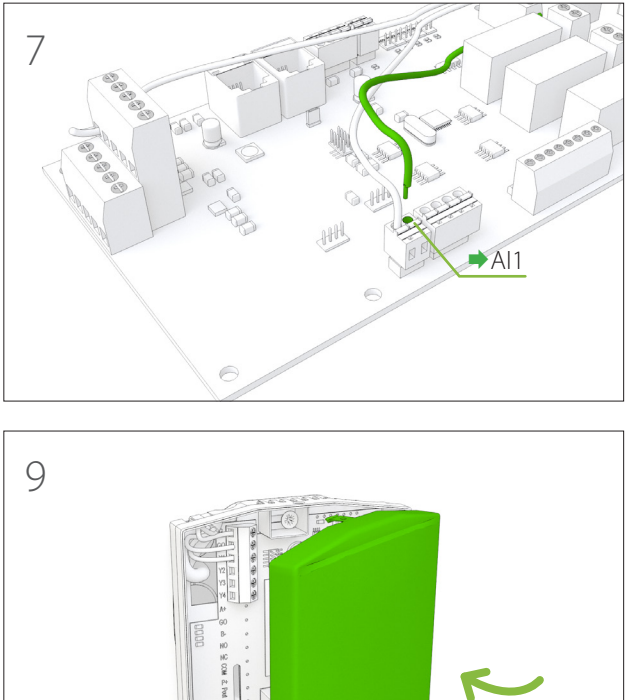

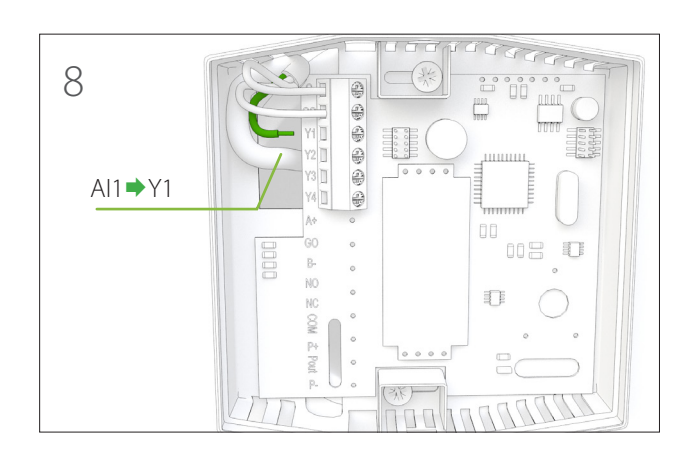

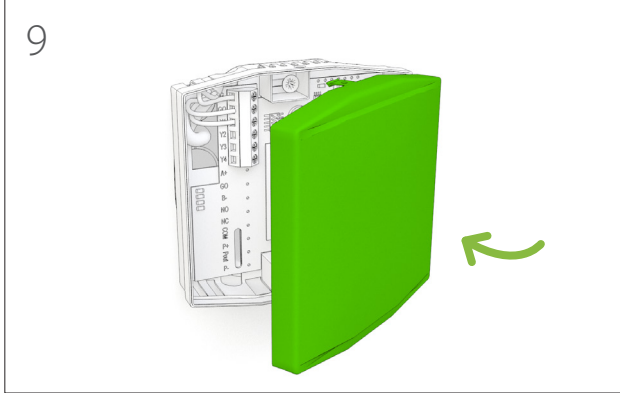

## **Ändra sensorparameter i kontrollsystemet**  för CO<sub>2</sub>-sensor

- 1 Tryck samtidigt på knapparna  $\odot$  och  $\odot$  tre gånger i styrpanelen.
- 2 Välj parameter c27 med knapparna  $\binom{2}{\bullet}$  och  $\binom{3}{\bullet}$ .
- 3 Tryck ner $\left(\widehat{\mathbf{I}}\right)$  i 3 sekunder för att välja parametern.
- 4 Ändra parameterns värde till ON med knapparna<br>
(G) och  $\odot$ ).
- 5 Bekräfta värdet genom att trycka på  $\binom{2}{k}$ .
- 6 Lämna inställningarna genom att trycka samtidigt<br>
på knapparna ( $\bullet$ ) och ( $\bullet$ ).

### **Elschema**

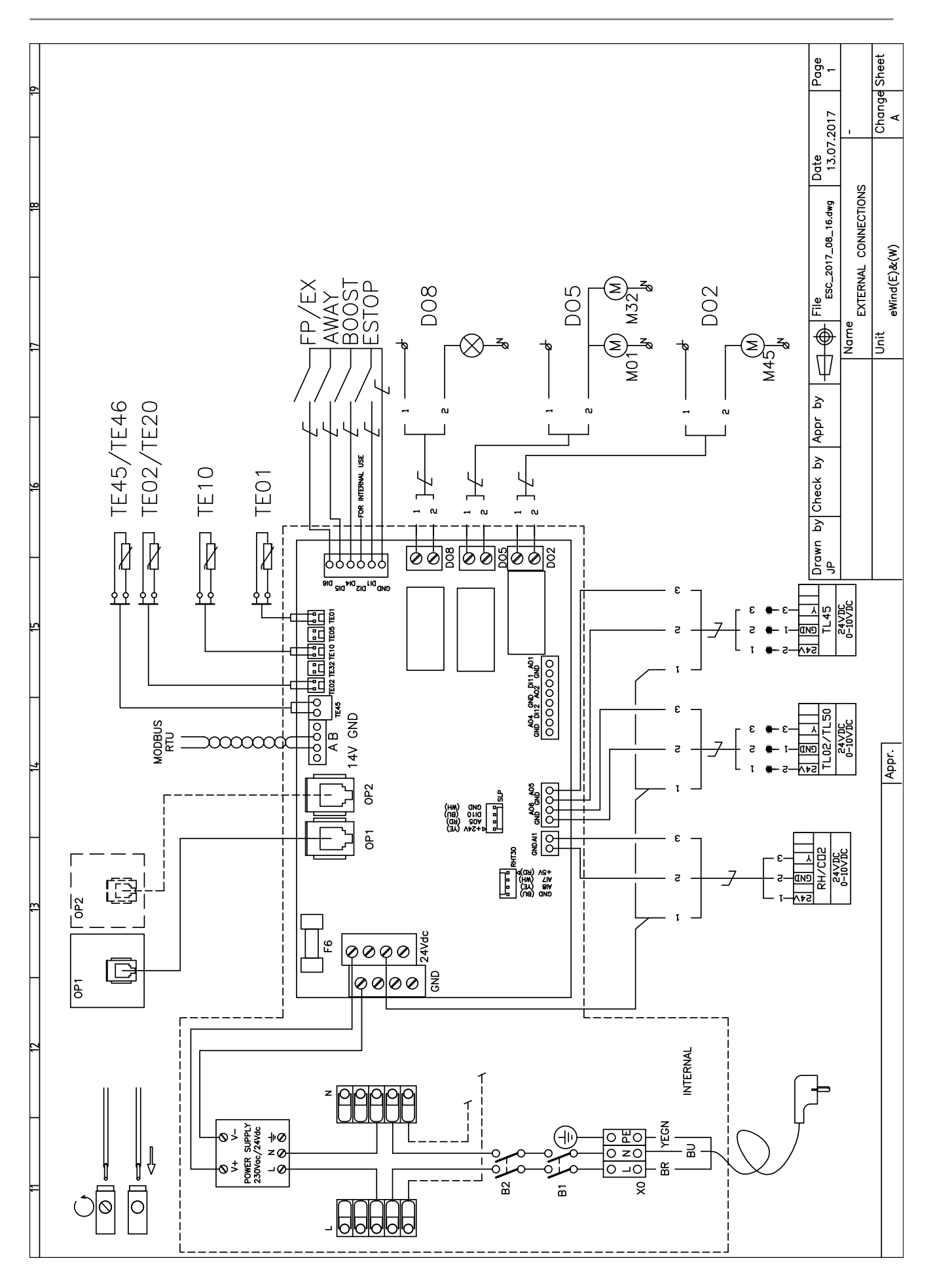

Enervent Oy Kipinätie 1 FIN-06150 Porvoo, Finland Tel. +358 207 528 800 Fax. +358 207 528 844 enervent@enervent.com **www.enervent.com**